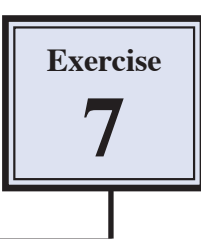

Mail Merging letters is the term given to the process where details about customers, suppliers, members, etc. are merged into a letter to produce a set of documents individualised for each customer, member etc. This process is more efficient than individualising each document with details, one at a time.

The first requirement of a Mail Merge is a main document. The main document consists of the general information that will go to all recipients. The main document is often a letter or flyer. Next most common is a mailing label. In this exercise you will create a letter to send out to prospective customers to take part in an expo you are organising.

# **Loading the Prepared Letter**

- 1 Load Microsoft Word or close the current files.
- 2 Display the FILE menu and select OPEN.
- 3 Access the PIT2 SUPPORT FILES, open the WORD PROCESSING folder and load the EXERCISE 7 TEXT file.
- 4 Save the file as EXPO INVITE in your STORAGE folder, selecting OK to the compatibility warning and leave it open.

## **Creating the Data Source File**

The data to be merged into the letter will be created in a separate file.

1 Start a NEW BLANK DOCUMENT.

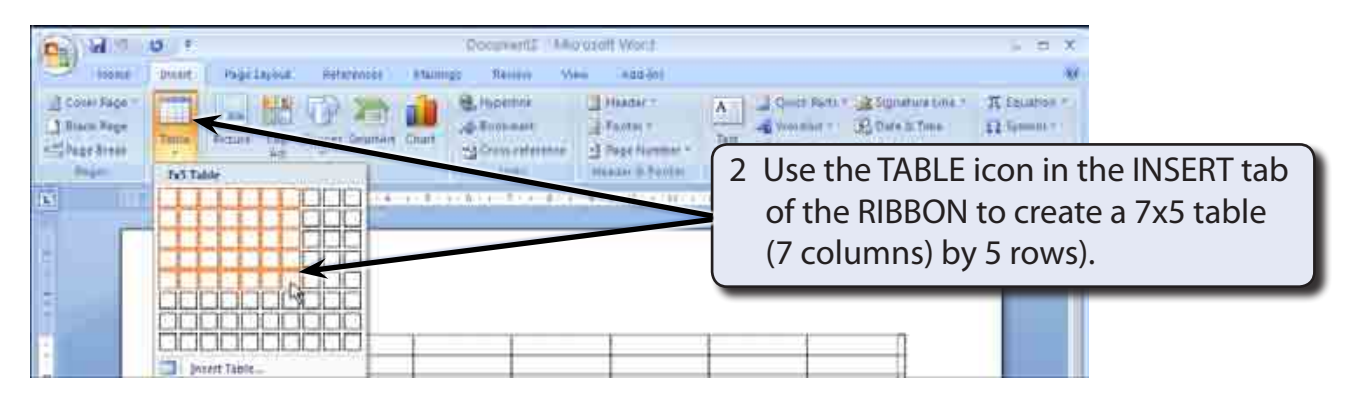

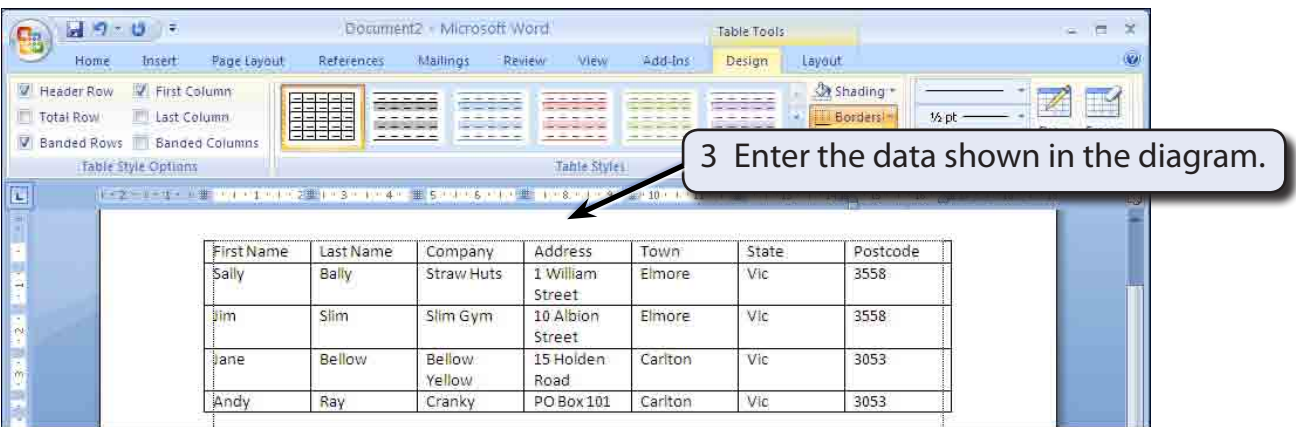

### **NOTE: The first row contains the headings for the data. These headings are called FIELDS.**

4 Check your entries, save the file in your STORAGE folder as:

Expo Exhibitors

then close the file.

## **Mail Merging**

Now you have the two files required for a Mail Merge. The main document will be EXPO INVITE and the data source file will be EXPO EXHIBITORS.

### **A Setting the Main Document**

Microsoft Word needs to be told which file is the main document and the type of mail merge that is required.

1 The EXPO INVITE file should be open.

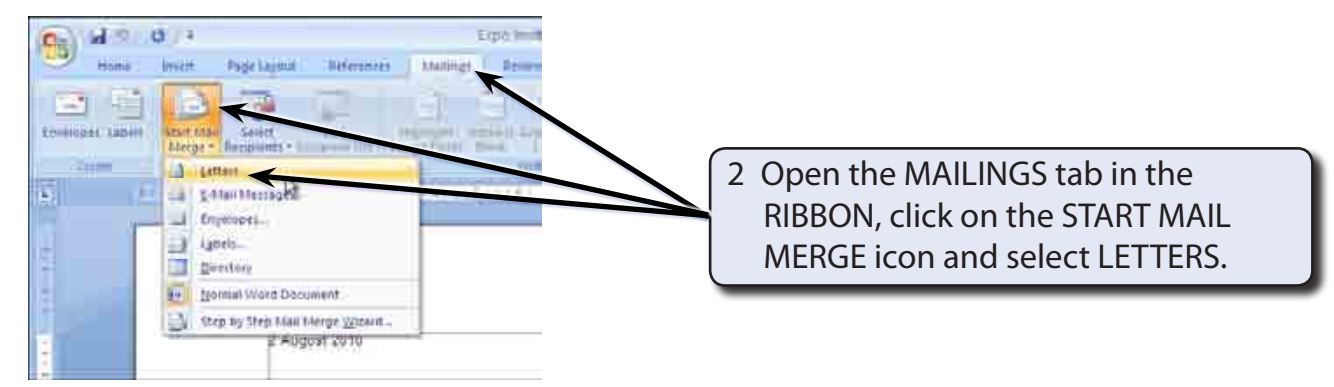

#### **NOTE: This will set the open Expo Invite file to be the Main document and set it to be a FORM LETTER.**

### **B Setting the Data Source File**

-3 Toob

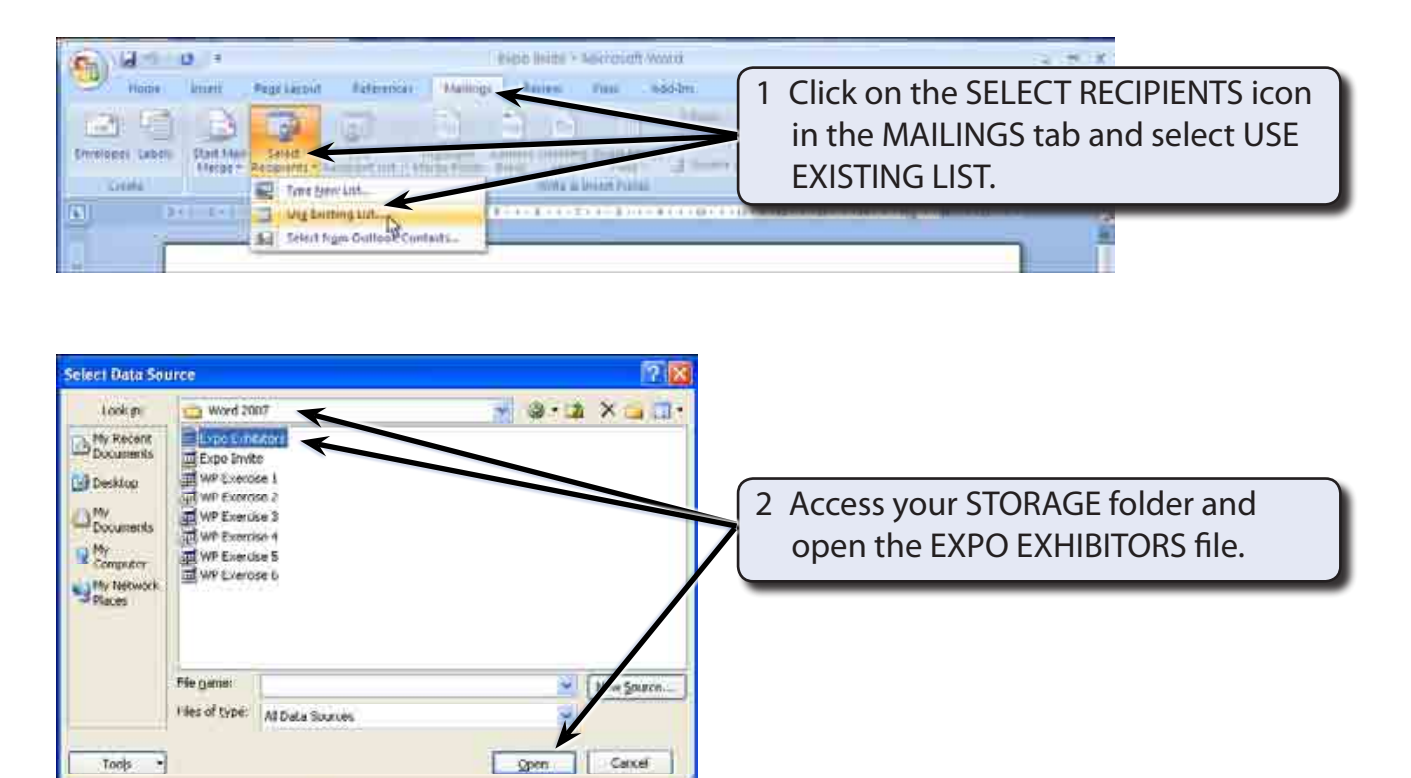

#### **NOTE: You can edit the data at any time using the EDIT RECIPIENT LIST icon in the MAILINGS tab of the RIBBON.**

## **C Inserting the Fields**

The fields can now be added to the letter.

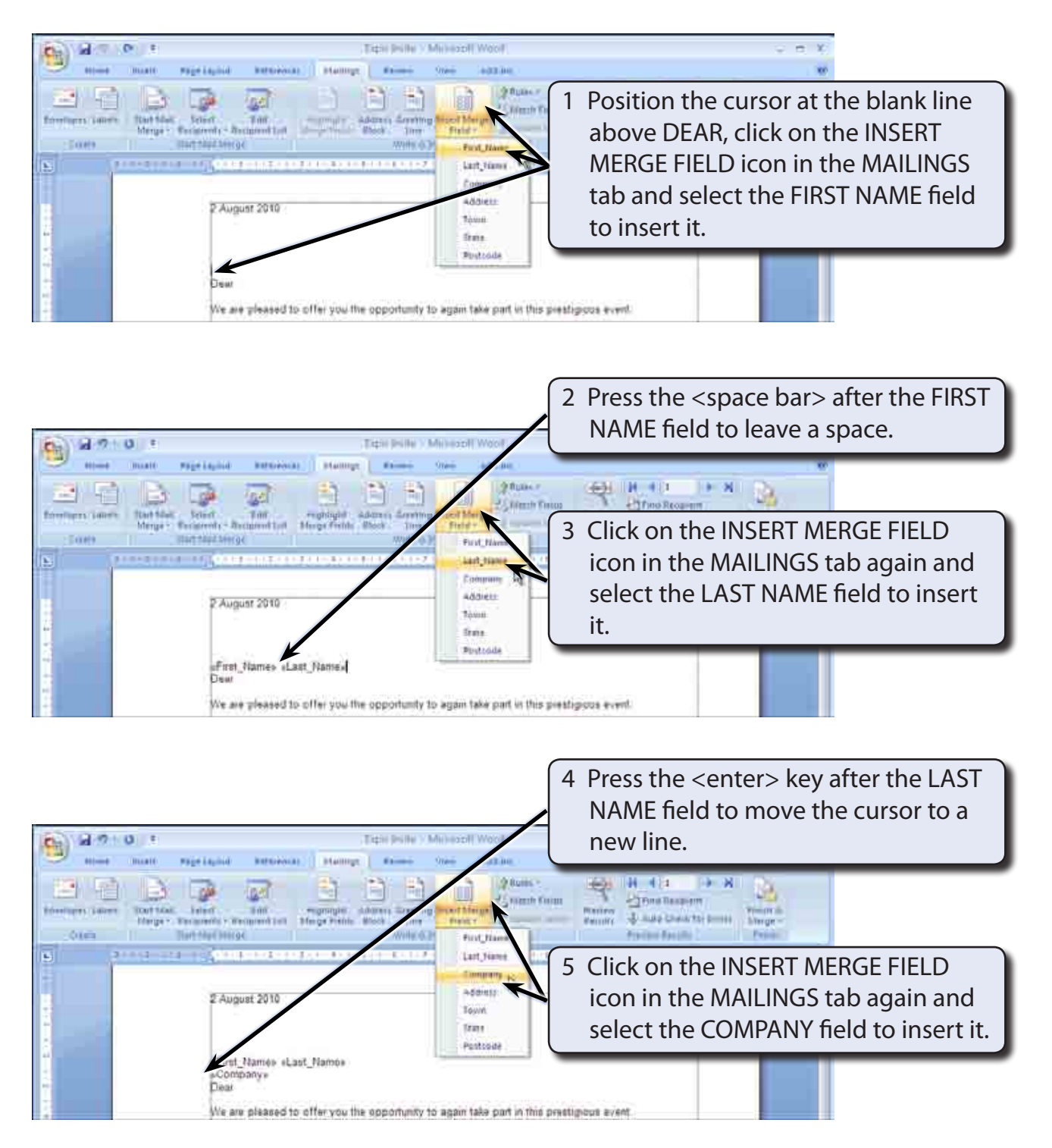